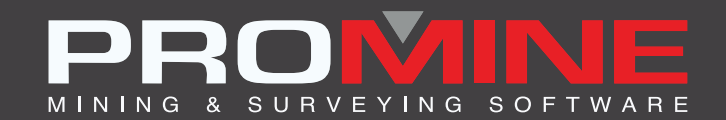

# **NOTAS DE ACTUALIZACIÓN**

. info@promine.com

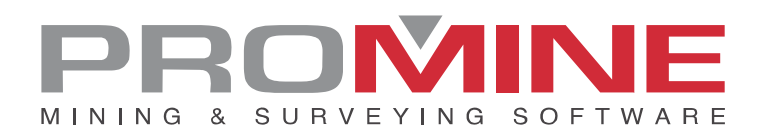

# **Notas de actualizaciÛn 2023.06/07**

Este documento contiene las descripciones de los nuevos comandos y mejoras que se incluyen en la versión 2023.06/07 de Promine. Estos son válidos a partir de la liberación de la versión el 12 de junio de 2023.

#### Copyright

© 2021 Promine Inc. Todos los derechos reservados. Queda terminantemente prohibido copiar, distribuir o tratar de cualquier otro modo este documento, salvo de conformidad con el Acuerdo de licencia de usuario final de Promine.

# Tabla de contenido

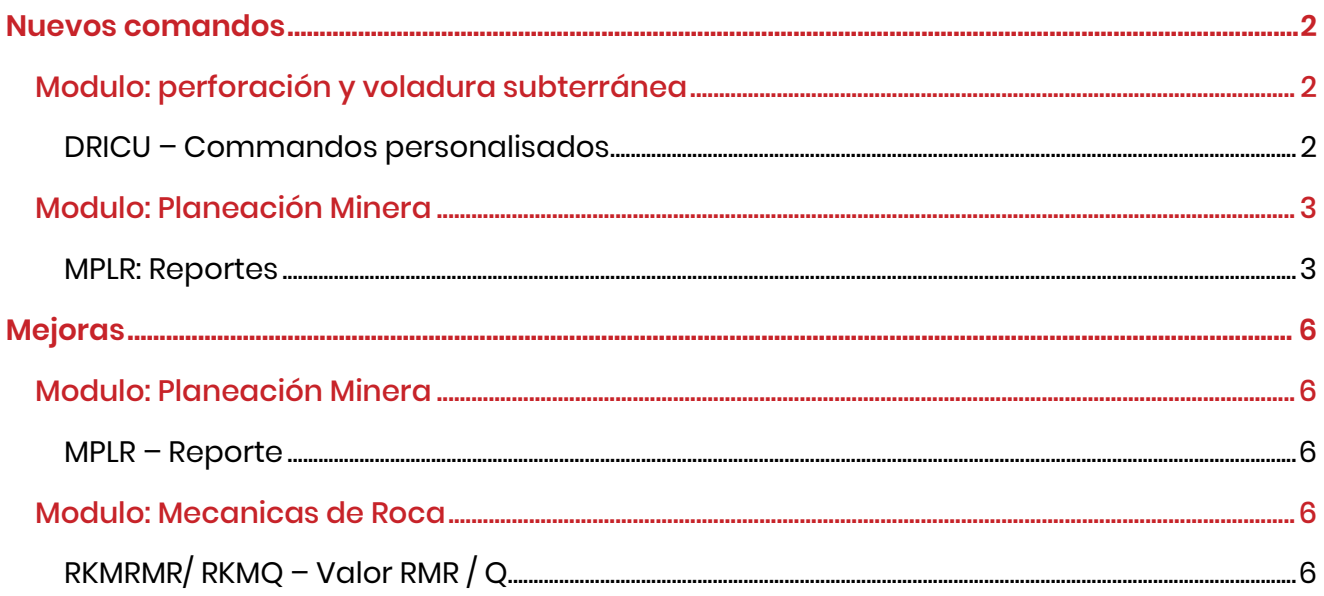

# <span id="page-3-0"></span>**Nuevos comandos**

## <span id="page-3-1"></span>Modulo: perforación y voladura subterránea

#### <span id="page-3-2"></span>DRICU – Comandos personalizados

#### Se han añadido 4 nuevos comandos personalizados.

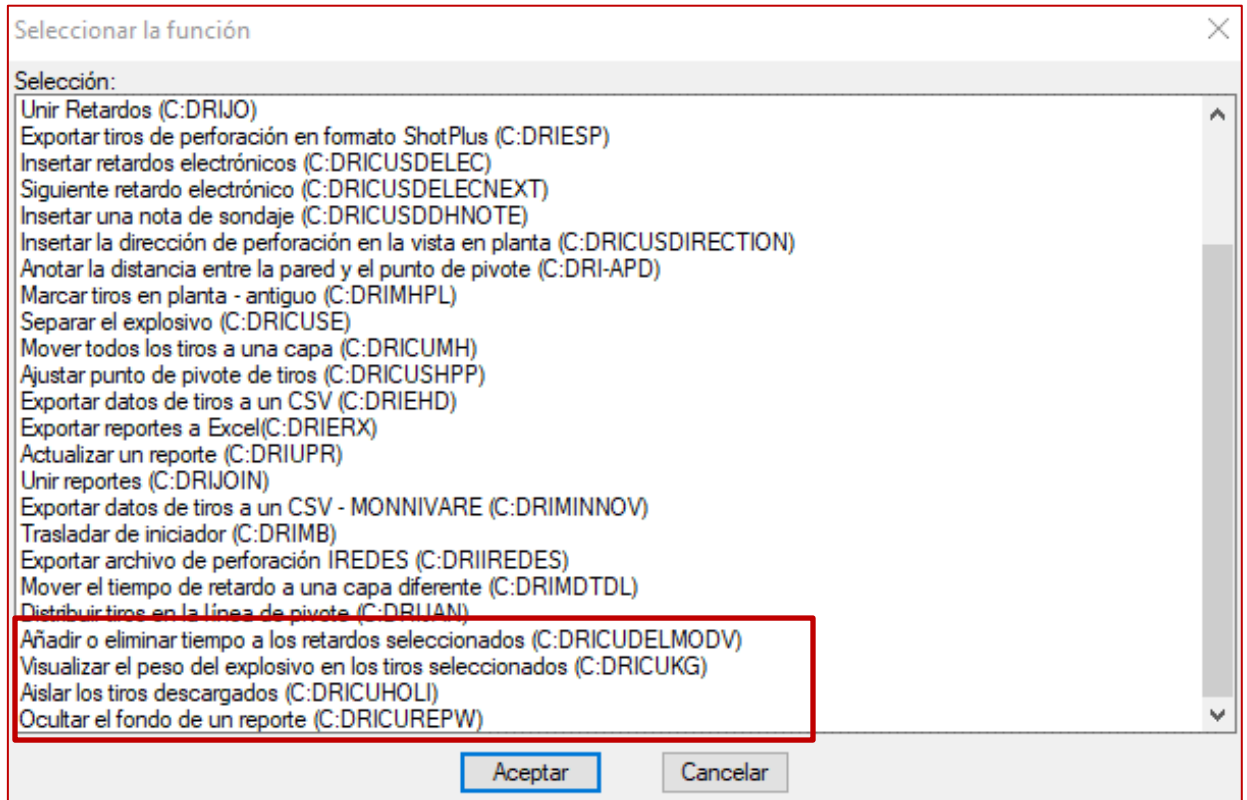

#### Añadir o eliminar tiempo a los retardos seleccionados (DRICUDELMODV)

Seleccione los retardos y, a continuación, establezca cuántos milisegundos desea añadir o eliminar al tiempo de retardo actual:

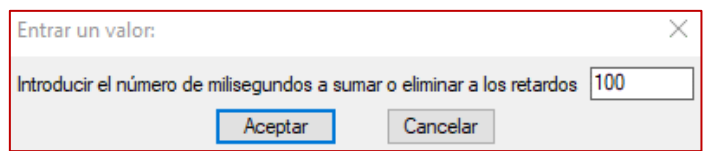

#### Visualizar el peso del explosivo en los tiros seleccionados (DRICUKG)

Seleccione los amarres de los tiros creados por el comando Mostrar tiros en plata (DRIMHP). Una vez hecho esto, se mostrará el peso total de explosivo de los tiros seleccionados:

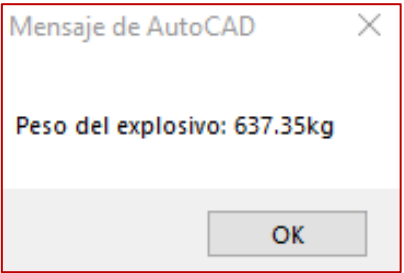

#### Aislar los tiros descargados (DRICUHOLI)

El programa mostrará sólo los tiros que no estén cargados. Tenga en cuenta que esto sólo utilizará los tiros no cargados. Para volver a la visibilidad anterior, utilice el comando UNISOLATE.

#### Ocultar el fondo de un reporte (DRICUREPW)

Este comando ocultará todo lo que esté superpuesto a un reporte. Los objetos no se borran, sólo se ocultan detrás de un objeto de reporte. Si es necesario, puede mover el reporte para borrar el objeto. Si se aplica a todos los reportes de la capa actual.

Antes y después del comando:

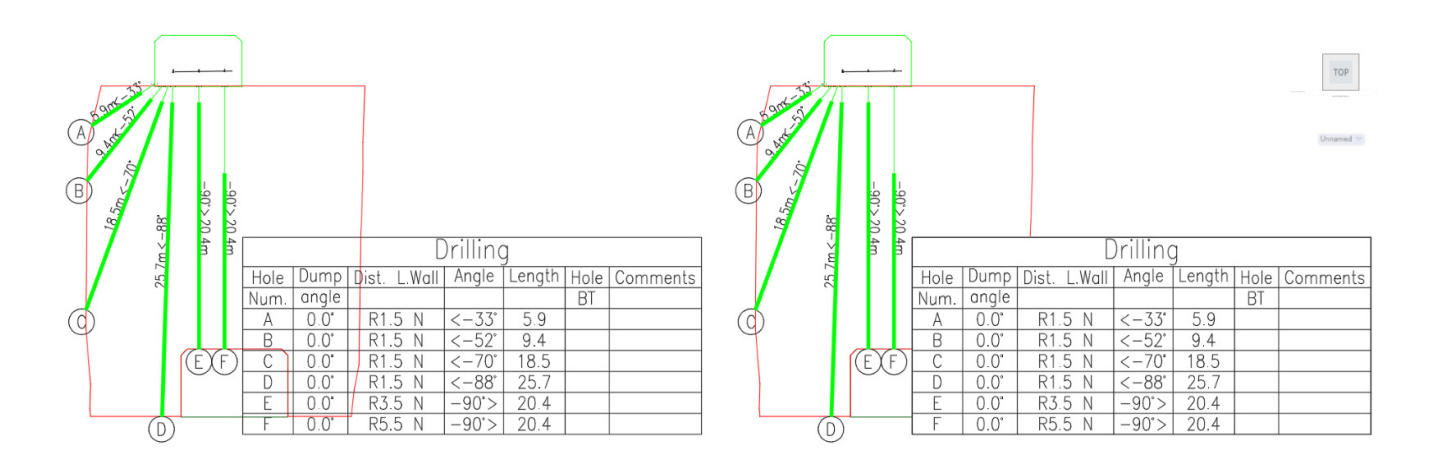

## <span id="page-4-0"></span>Modulo: Planeación Minera

#### <span id="page-4-1"></span>MPLR: Reportes

Se ha añadido una nueva opción a la función reportes. Cuando se insertan varios elementos del mismo tipo en un diagrama de Gantt, es posible unirlos para formar un único elemento, lo que simplifica la visualización del proyecto. Se ha añadido una opción en la creación del gráfico para utilizar o no esta función. A continuación, se muestra el aspecto anterior del cuadro de diálogo y el nuevo aspecto con la opción añadida resaltada:

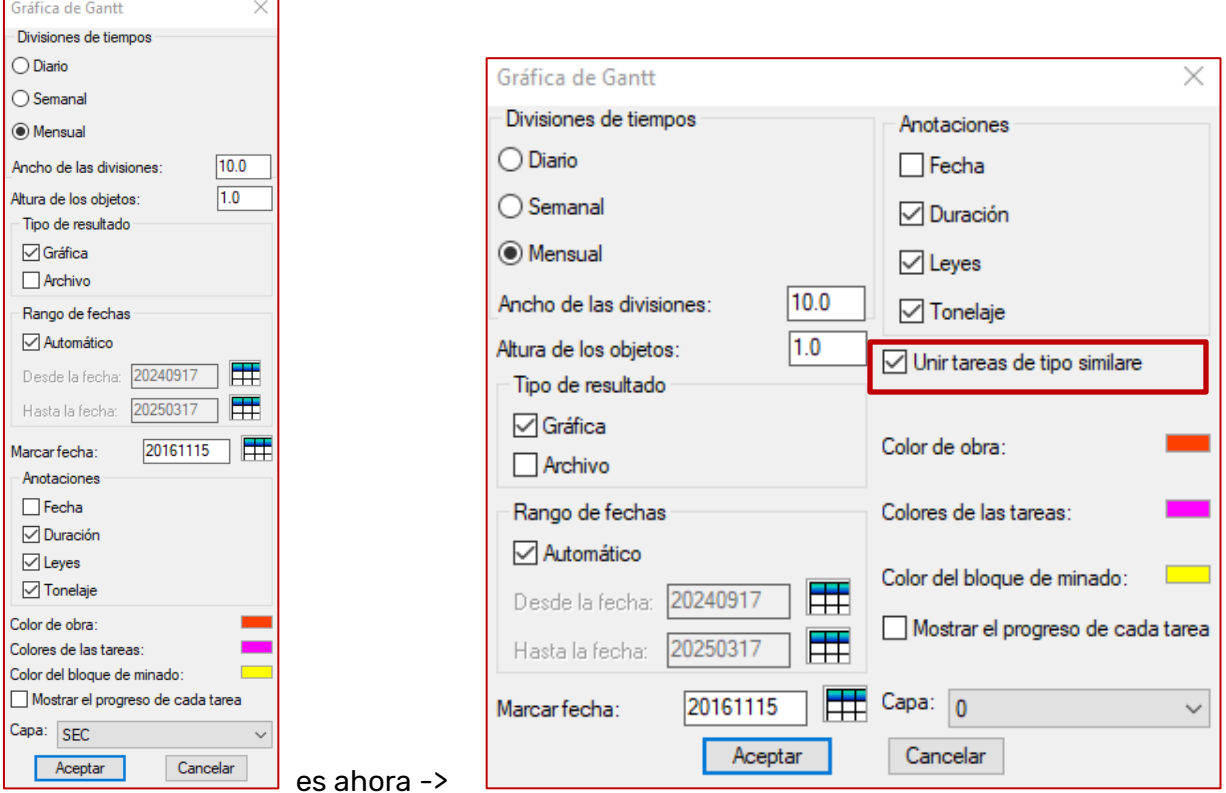

Como ejemplo, el gráfico puede pasar de esto

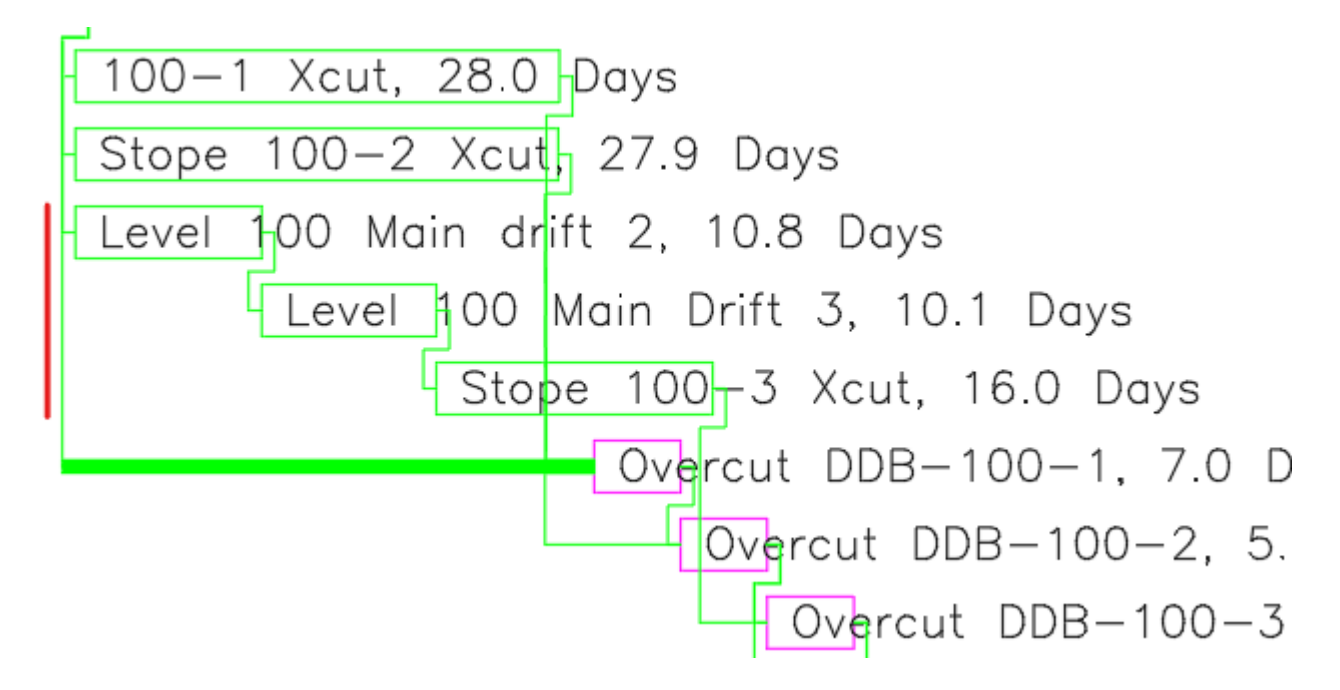

A esto:

100-1 Xcut, 28.0 Days Stope 100-2 Xcut, 27.9 Days Level 100 Main drift 2 (+2 item), 36.8 Days Overcut DDB-100-1, 7.0 Days Overcut DDB-100-2, 5.0 Days<br>
Overcut DDB-100-3, 5.0 Days

Para ser unidas, las tareas deben ser del mismo tipo y tener sólo 1 predecesor. La duración, el tonelaje, el progreso y las leyes se calcularán para la tarea unida.

# <span id="page-7-0"></span>**Mejoras**

## <span id="page-7-1"></span>Modulo: Planeación Minera

#### <span id="page-7-2"></span>MPLR – Reporte

El retraso de los objetos es ahora visible en los diagramas de Gantt.

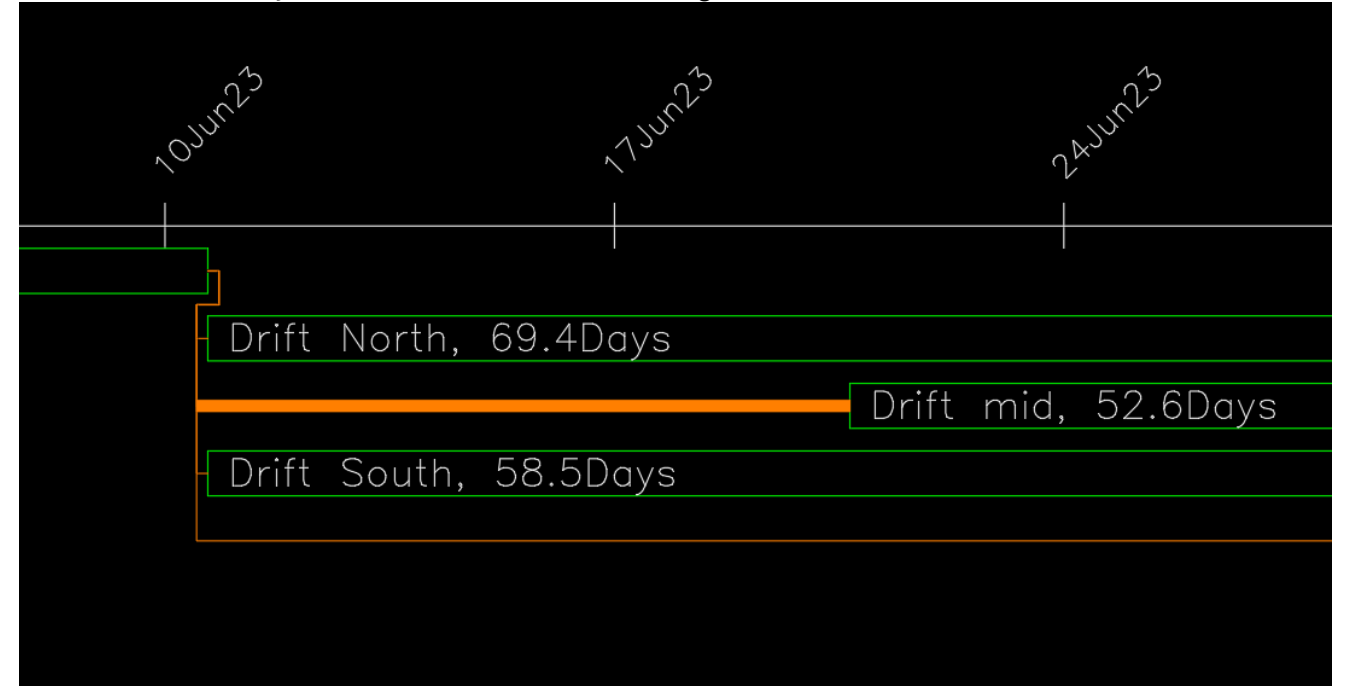

## <span id="page-7-3"></span>Modulo: Mecánica de Rocas

## <span id="page-7-4"></span>RKMRMR/ RKMQ – Valor RMR / Q

Ahora es posible añadir una fecha a los bloques RMR y Q. Si el usuario no establece ninguna fecha, se utilizará la fecha real. La fecha se añade directamente al bloque como atributo. El formato de la fecha es el mismo que el establecido por el usuario en las opciones de Promine. También se ha reorganizado la parte inferior de ambos formularios.

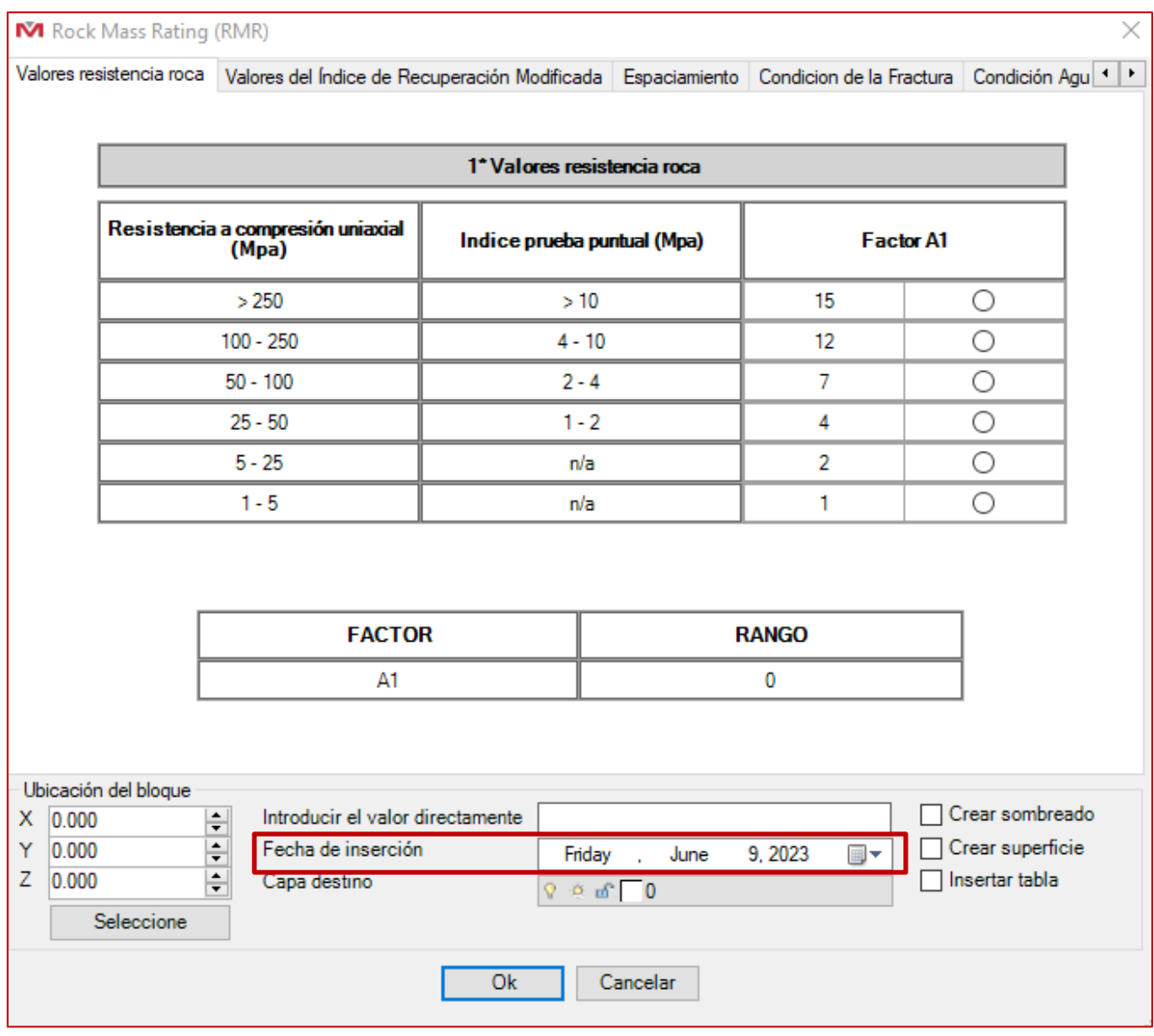

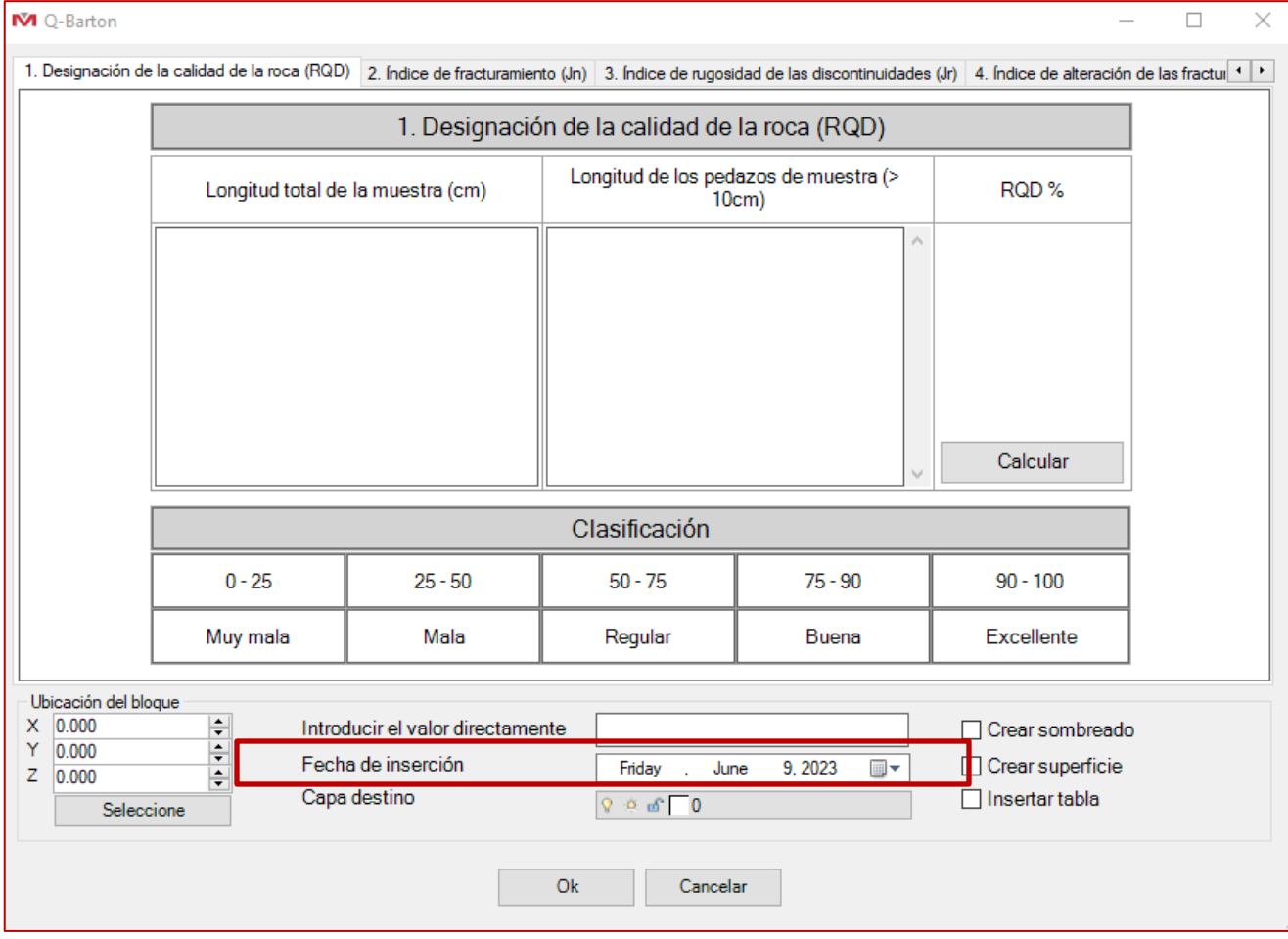

Ш